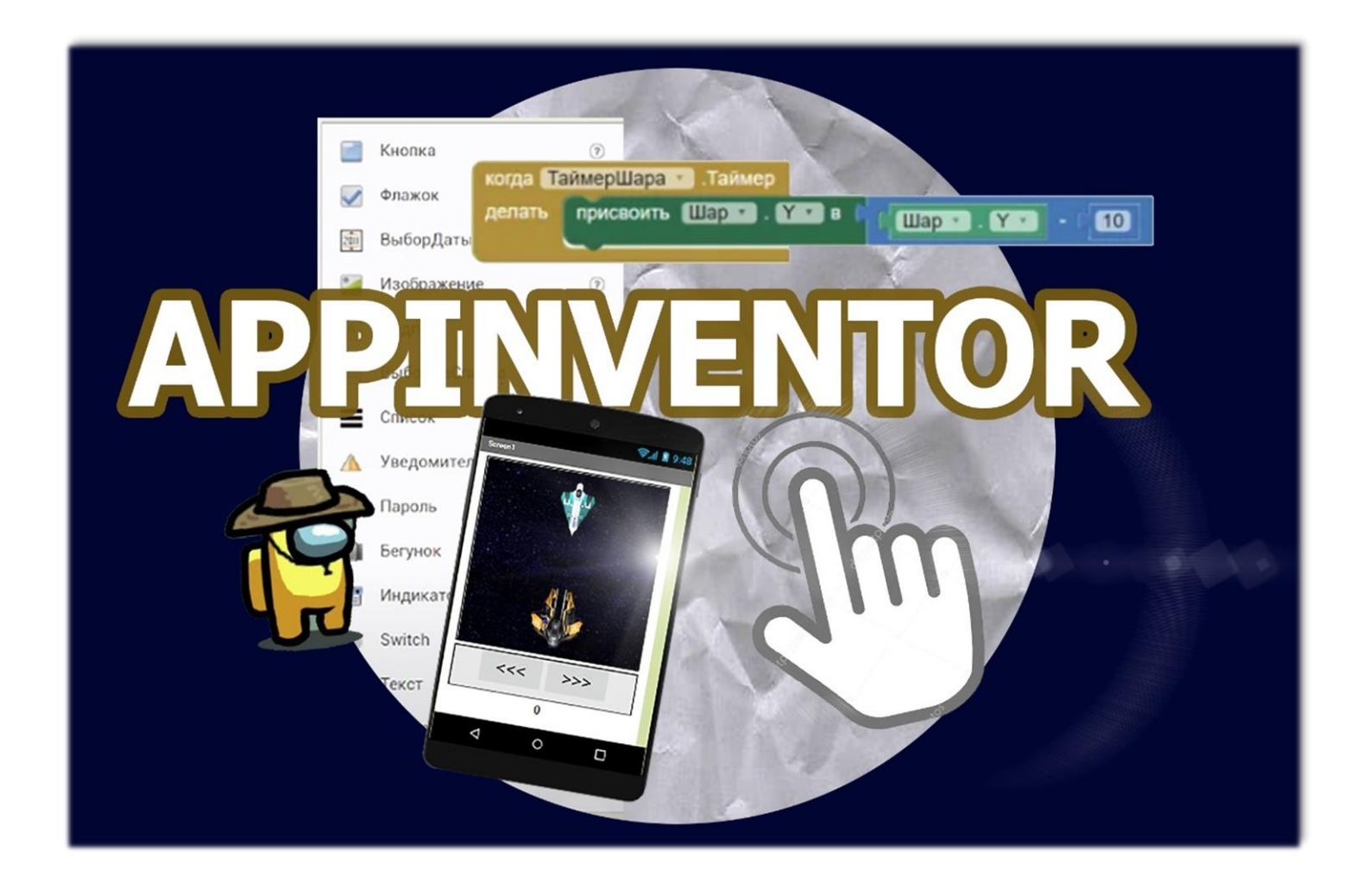

# **Для возраста 10+**

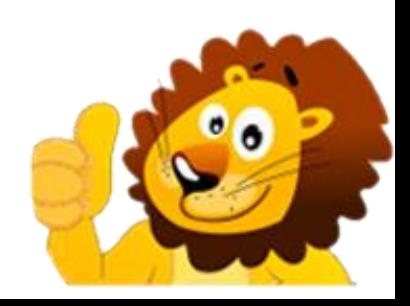

- App Inventor это облачная среда визуальной разработки Android-приложений.
- Онлайн-курс состоит из двух модулей по 8 уроков для возраста 10+
- Всего в одном уроке 10 коротких видео с объяснениями длительностью по 2-3 минуты.
- К каждому уроку есть проверочный тест и творческое домашнее задание
- Оперативная обратная связь по темам урока

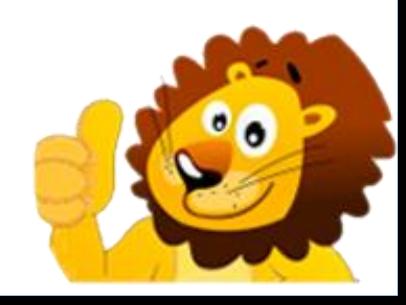

### **НА УРОКАХ КУРСА РЕБЕНОК НАУЧИТСЯ:**

- Научиться пользоваться инструментами для разработки приложений ОС Android
- Создавать приложения под ОС Android и тестировать их
- Управлять 2D спрайтами
- Понимать логику программирования
- Программировать взаимодействия с телефоном

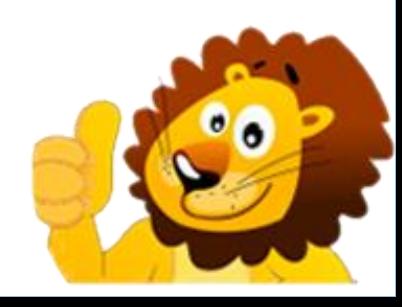

## **ПРОБНЫЕ УРОКИ**

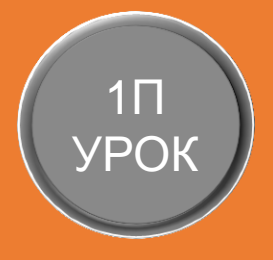

### **ВВЕДЕНИЕ В APPINVENTOR**

*Знакомство с интерфейсом app inventor, изучение режима работы Дизайнер, создание текста, кнопки и картинки*

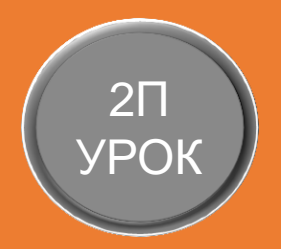

### **РАЗРАБОТКА КЛИКЕРА**

Изучение режима работы Блоки, разработка игры кликер

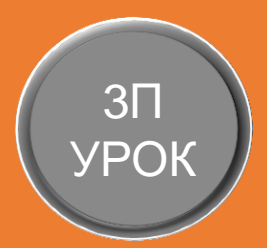

## **ТЕСТИРОВАНИЕ ПРИЛОЖЕНИЯ**

*Проверка работы проекта на смартфоне, как подключиться к AppInventor, резюмирование проекта*

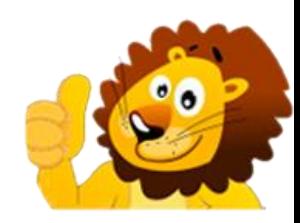

WWW.CODIM.OI

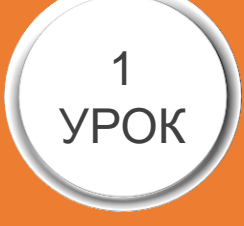

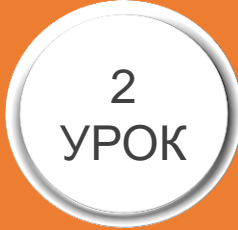

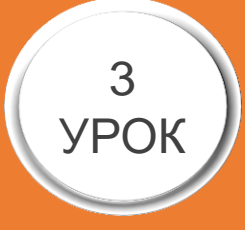

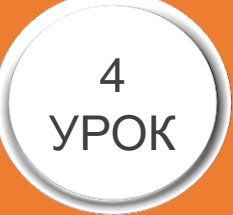

# **ПЕРВЫЙ МОДУЛЬ – 8 УРОКОВ**

#### **Приложение «Веселые ноты»**

*Создадим приложение для изучения нот. Узнаем, что такое циклы. Научимся работать со звуковыми файлами. Сделаем из картинок кнопки ю*

#### **Приложение «Правда или действие»**

*Создадим приложение «Правда или Действие». Повторим, что такое табличное расположение. Научимся работать с сенсором акселерометра. Закрепим навыки по созданию многоэкранных приложений*

#### **Приложение «Paint Art»**

*Создадим приложение для рисования «Paint Art». Узнаем, что такое координаты, как определять точки по оси Х и У. Научимся работать с компонентом «Холст»*

#### **Приложение «Волшебный фонарик»:**

*Создадим приложение «Волшебный фонарик». Узнаем, что такое списки и как их использовать. Научимся создавать цвета в цветовой модели RGB. Поймём, что такое глобальные и локальные переменные*

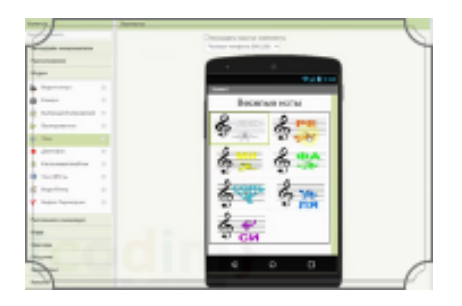

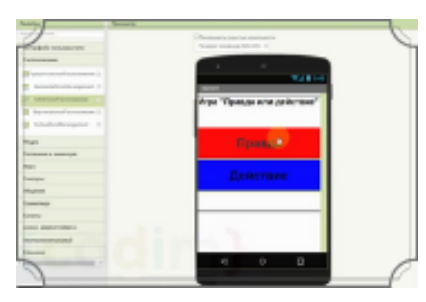

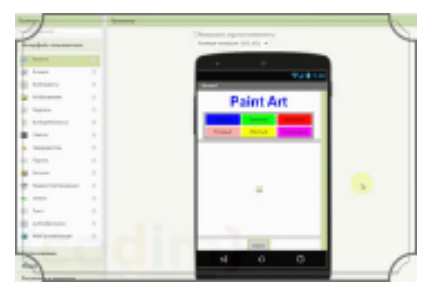

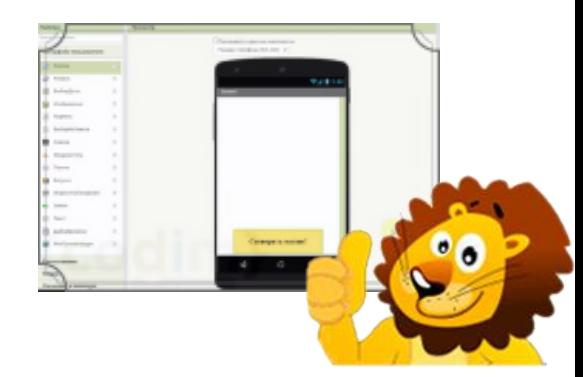

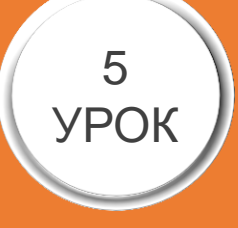

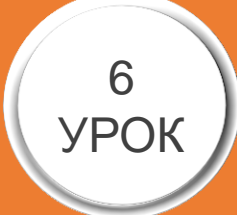

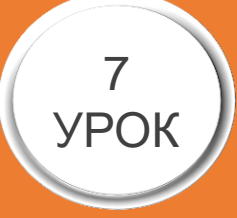

#### **Приложение «Телефонная книга»**

*Создадим приложение «Телефонная книга». Узнаем, что такое двумерные списки и как их использовать. Научимся применять компонент «Текст»* 

#### **Приложение «Конфетти»**

Создадим приложение «Конфетти». Закрепим навыки работы с *холстом, списком и другими инструментами. Научимся применять компонент «Часы»*

#### **Приложение «движение объекта»**

*Создадим приложение «Движение объекта». Закрепим навыки работы с холстом, спрайтом. Научимся передвигать объект по экрану* 

### 8 УРО

#### **Приложение «Космическая стрелялка»**

*Создадим приложение «Стрелялка». Закрепим навыки работы с координатами и таймеров. Научимся реализовывать стрельбу*

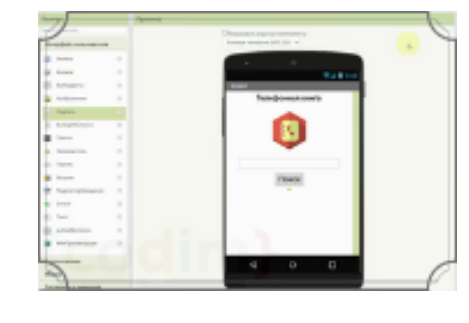

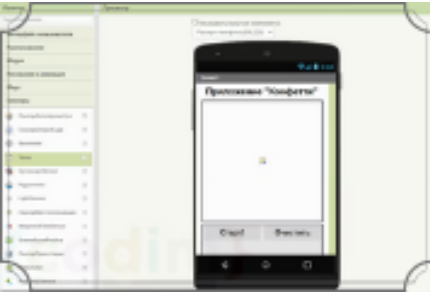

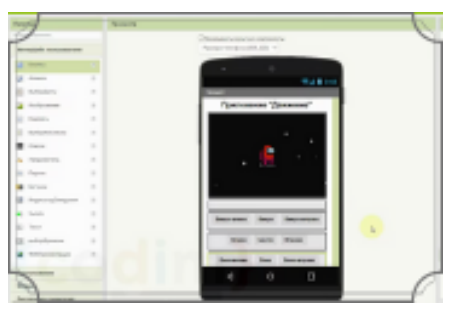

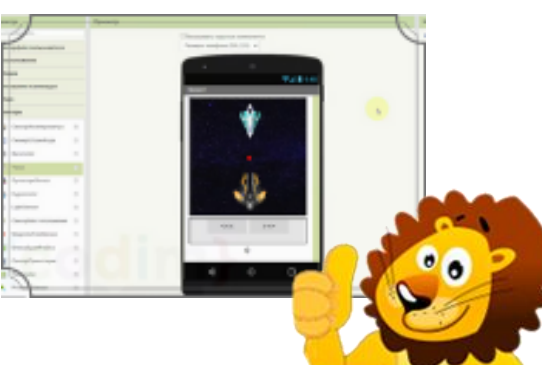

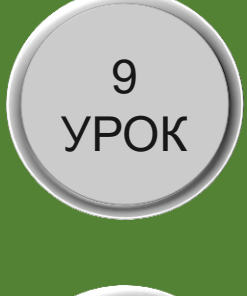

# 10 УРОК

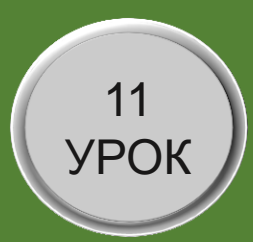

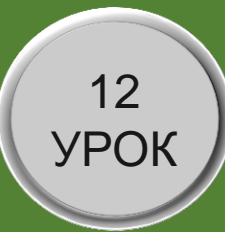

# **ВТОРОЙ МОДУЛЬ – 8 УРОКОВ**

**Приложение "Распознавание речи«**

*Приложение для проверки фраз и сверки их с оригиналом*

**Приложение "Испорченный телефон«**

*Приложение для передачи услышанного текста собеседнику*

**Приложение "Переводчик«**

*Приложение для перевода текстов на различные языки*

 **Приложение "Видеоплеер и Mp3 плеер"**

*Приложение для проигрывания видео и музыки*

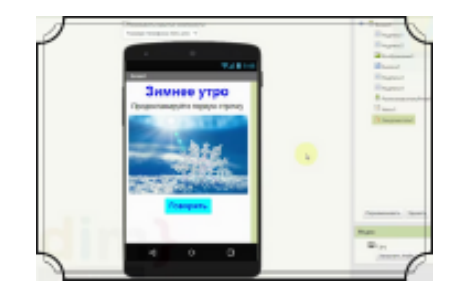

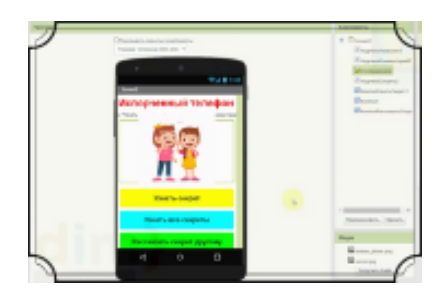

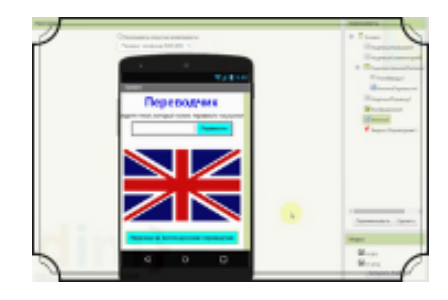

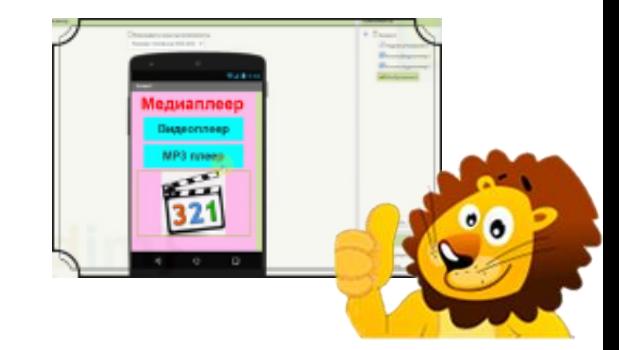

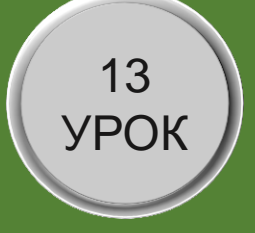

# 14 УРОК

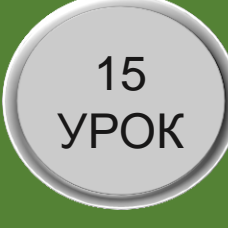

#### **Приложение "Обмен фото"**

*Приложение для фотоснимков и отправления их в мессенджеры*

**Приложение "Путеводная звезда"**

*Приложение для вывода местоположения и компас*

#### **Приложение "Математический тренажер«**

*Приложение для тренировки решения математических примеров*

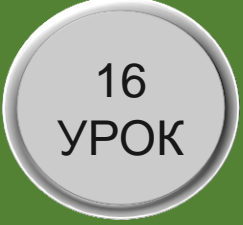

 **Приложение "Конвертер систем счислений"**

*Приложение для перевода в системы счисления*

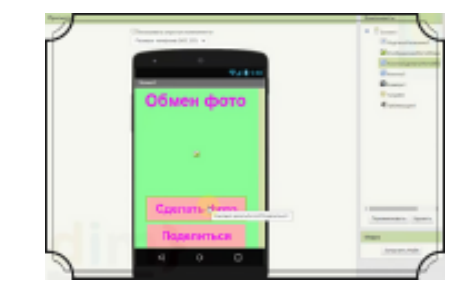

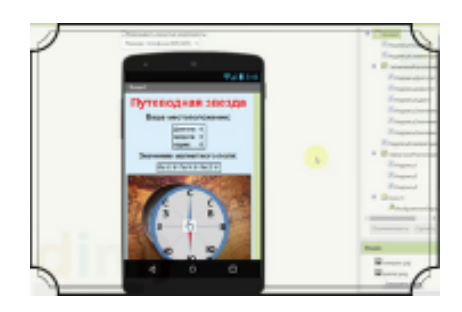

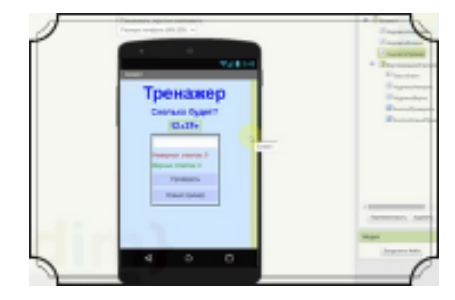

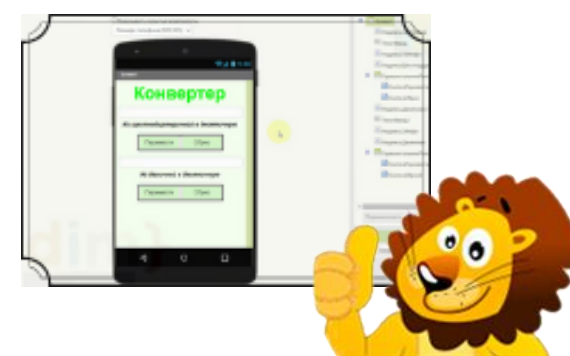

# **ОСТАЛИСЬ ВОПРОСЫ**

# **– СВЯЖИТЕСЬ С**

**НАМИ**

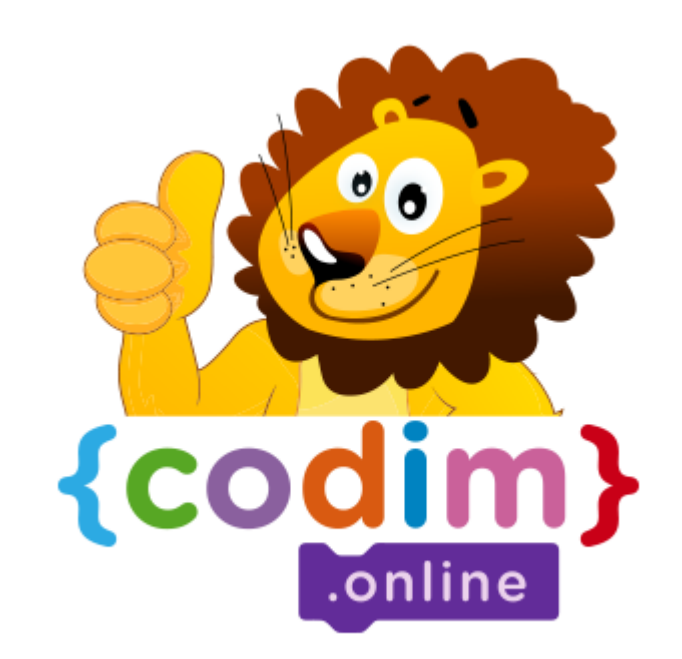

### **НАШ АДРЕС**

Сколково,

Большой бульвар, 42

Технопарк, Ядро №1

НАШ ТЕЛЕФОН 8800 4440091 **МЫ В FACEBOOK** @CODIM.ONLINE **МЫ В ВКОНТАКТЕ** @KIDSEDUCATION **МЫ В INSTAGRAM** @CODIM.ONLINE

**НАШ EMAIL** CODIMONLINE@GMAIL.COM